## FS173-S4K - 17.3" (44см) FS215-S4K - 21.5" (54.6см) ВЕЩАТЕЛЬНЫЙ СТУДИЙНЫЙ МОНИТОР С поддержкой 4K HDMI

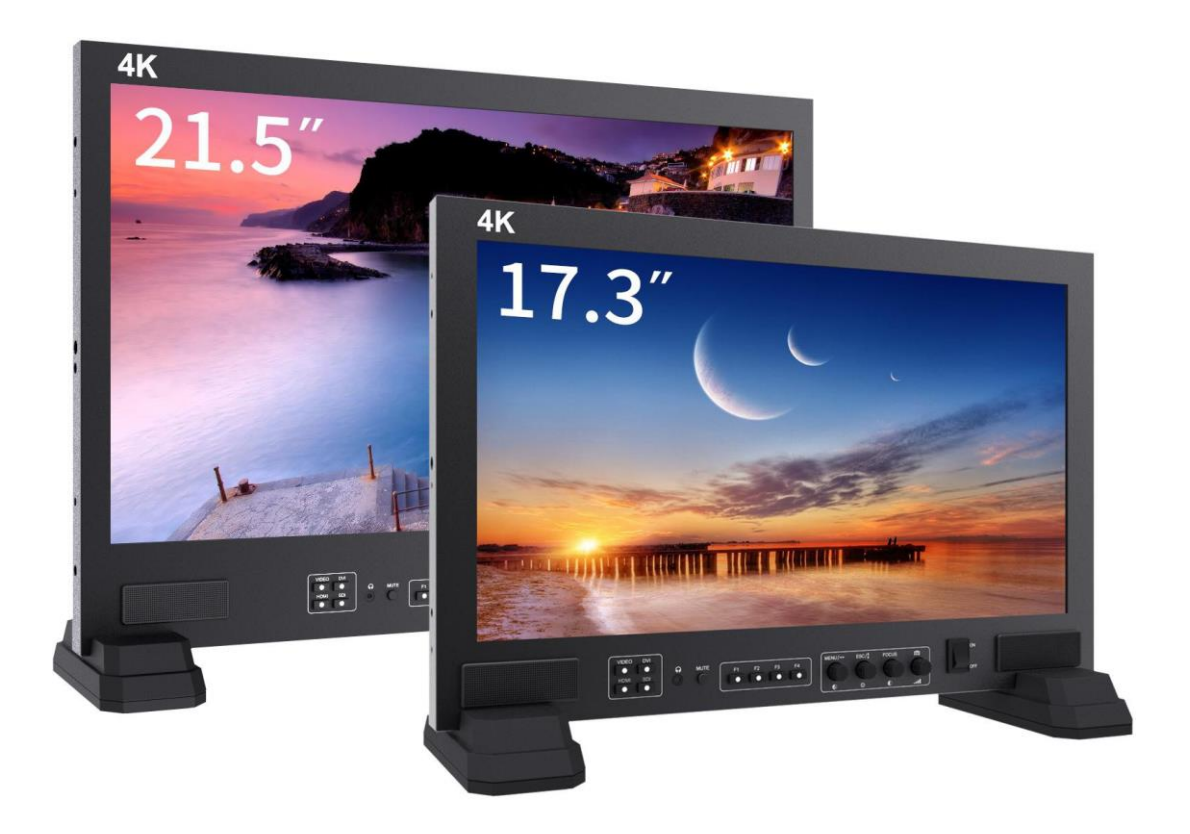

# ИНСТРУКЦИЯ

## **ОБЗОР ПРОДУКТА**

Спасибо за использование нашего цветного ЖК-монитора. Этот монитор оснащен цифровой схемой обработки сигналов и профессиональным ЖК-экраном, что обеспечивает его высокую яркость, низкое энергопотребление, стабильную работу и т. д. Он также имеет высокую совместимость, регулируемый контроль цветовой температуры. Его расширенные функции включают в себя помощь при фокусировке, поле проверки, режим камеры, P2P, маркер экрана, переворот изображения и т. д. Это идеальный NLE монитор. Для удовлетворения потребностей различных клиентов наш монитор принимает сигналы HDMI-интерфейса высокой четкости, сигналы последовательного цифрового интерфейса SDI и YPbPr, видео, аудио (L / R), DVI и RS485.

 **Чтобы обеспечить наилучшее использование устройства, внимательно прочитайте руководство** 

**пользователя.**

### **ВНИМАНИЕ**

1. Пожалуйста, НЕ подвергайте этот продукт воздействию прямых солнечных лучей, жары и влажности.

2. Пожалуйста, держите монитор вдали от яркого света, чтобы обеспечить качество изображения и длительное использование.

3. Пожалуйста, избегайте сильных ударов или падения на землю.

4. Пожалуйста, НЕ используйте химические растворы для очистки этого продукта. Пожалуйста, протрите монитор чистой мягкой тканью, чтобы сохранить яркость поверхности.

5. Во избежание повреждения изделия, пожалуйста, не разбирайте и не ремонтируйте устройство.

### **ОСОБЕННОСТИ**

- TSL UMD и текстовый дисплей TALLY
- Функция поддержки фокусировки
- Check Field: для переключения между моно, красный, зеленый, синий выключен.
- Функция режима камеры
- P2P: позволяет увеличивать изображение до размера пиксель в пиксель.
- Display mode: настройка отображения центральной метки экрана (крестик)
- Маркер экрана: 96%, 93%, 90%, 85%, 80%, 2,35: 1
- Переворот изображения: отражение Г-В, отражение Г, В
- Стоп-кадр: текущее изображение неподвижно (функция захвата)
- Соотношение сторон: для изменения соотношения дисплея: сканирование, панорама, авто, увеличение 1, увеличение 2, 16: 9, 4: 3
- Функция увеличения изображения (Zoom All)
- U / D Zoom
- L / R Zoom
- Кнопки панели F функции пользовательских настроек
- Светодиодная подсветка, изображение отображается ярче, экран не мерцает.
- Выход на стереонаушники на передней панели, встроенный динамик
- Многоканальный выходной порт.

### **СОДЕРЖАНИЕ**

- **1.** ОПИСАНИЕ ТОВАРА
	- Передняя панель
	- Задняя панель
	- Панель кнопок
	- Разъемы задней панели
	- Порт RS485
	- Варианты питания
	- Адаптер крепления аккумуляторов
- **2.** ИНСТРУКЦИЯ ПО РАБОТЕ С МЕНЮ
- **3.** ФОРМАТЫ СИГНАЛОВ ВИДЕО
- **4.** ПАРАМЕТРЫ
- **5.** ПОИСК НЕИСПРАВНОСТЕЙ

### **1. ОПИСАНИЕ МОНИТОРА**

#### ⚫ **Передняя панель**

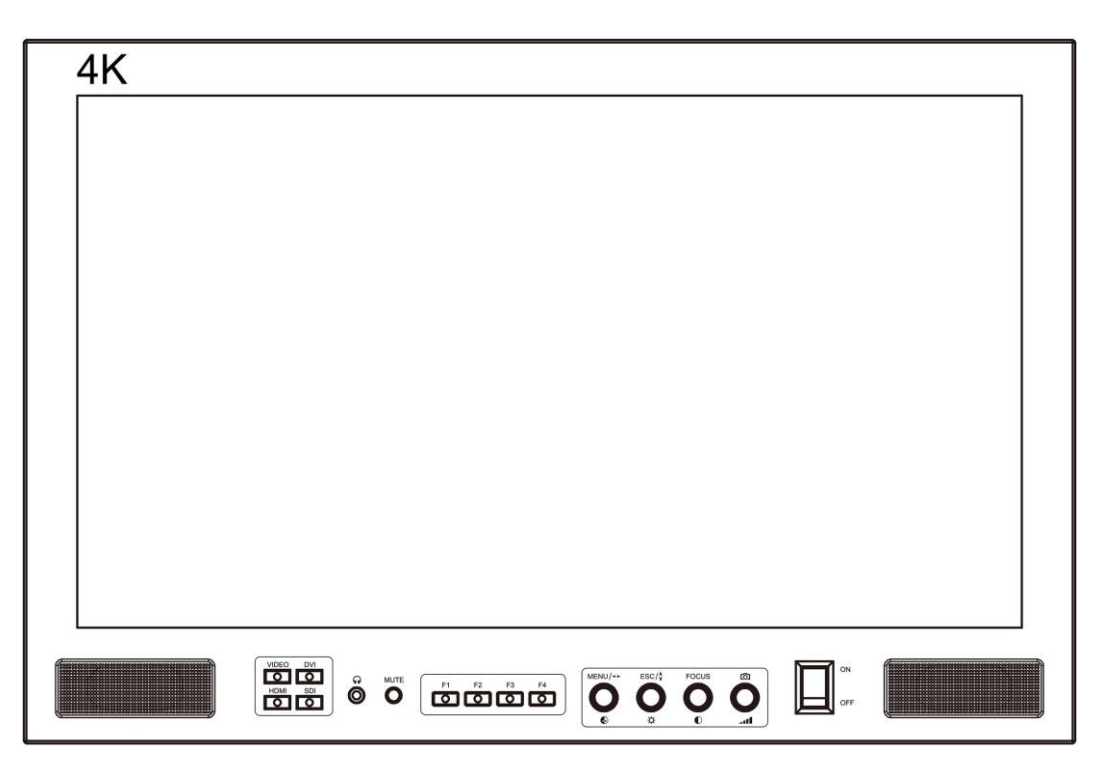

#### ⚫ **Задняя панель**

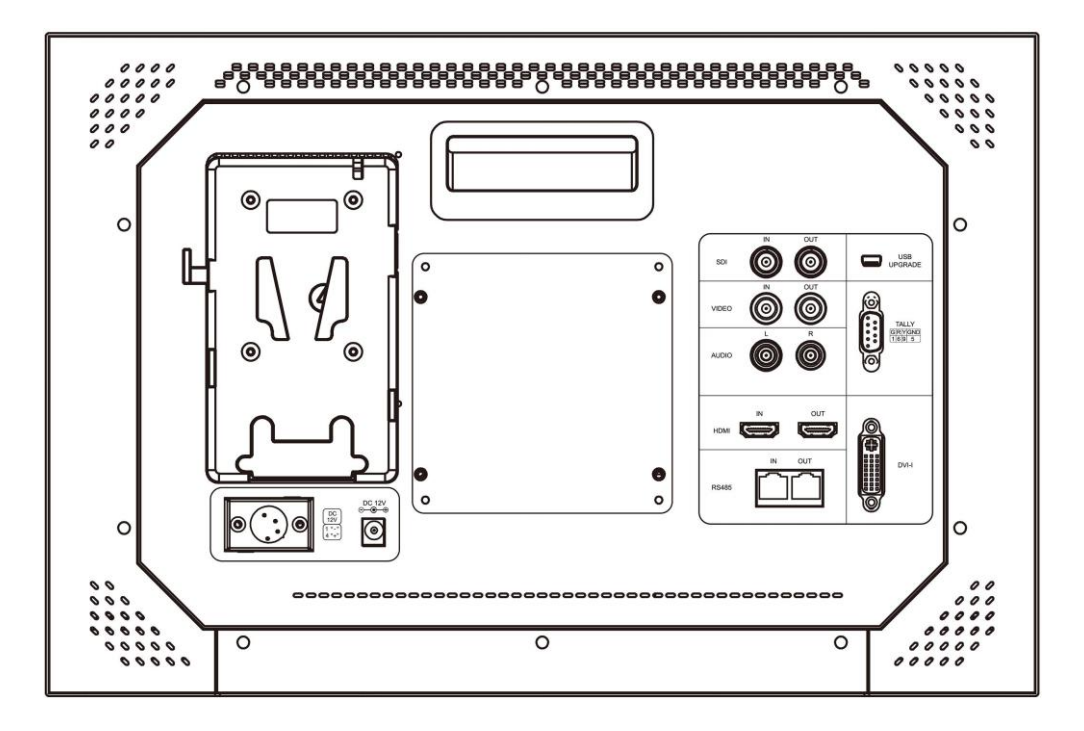

#### ⚫ **Панель кнопок**

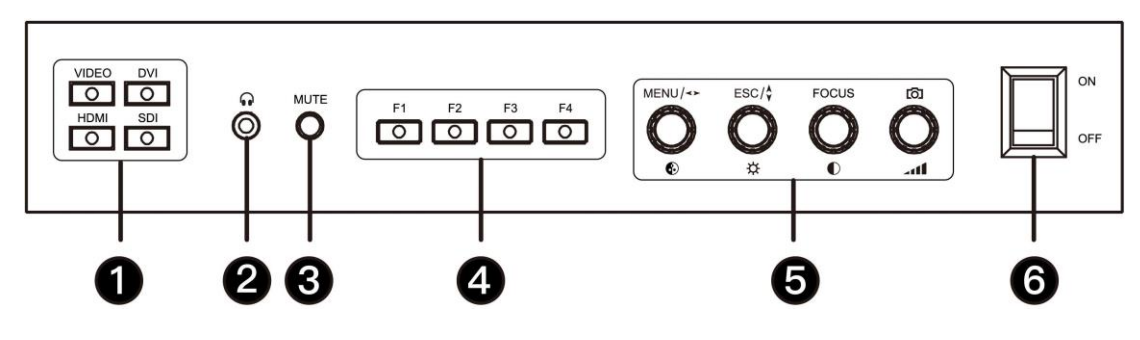

#### ❶ **Кнопка выбора входного сигнала**

Используйте кнопки VIDEO, DVI, HDMI и SDI для выбора соответствующего аналогового или цифрового входа.

#### ❷ **Разъем для стереонаушников**

❸ **Кнопка выключения звука**

#### ❹ **Определяемые пользователем функциональные кнопки**

Пользователи могут напрямую использовать четыре пользовательские функциональные кнопки для работы, чтобы установить их в соответствии со своими привычками.

#### ❺ **Многофункциональные ручки**

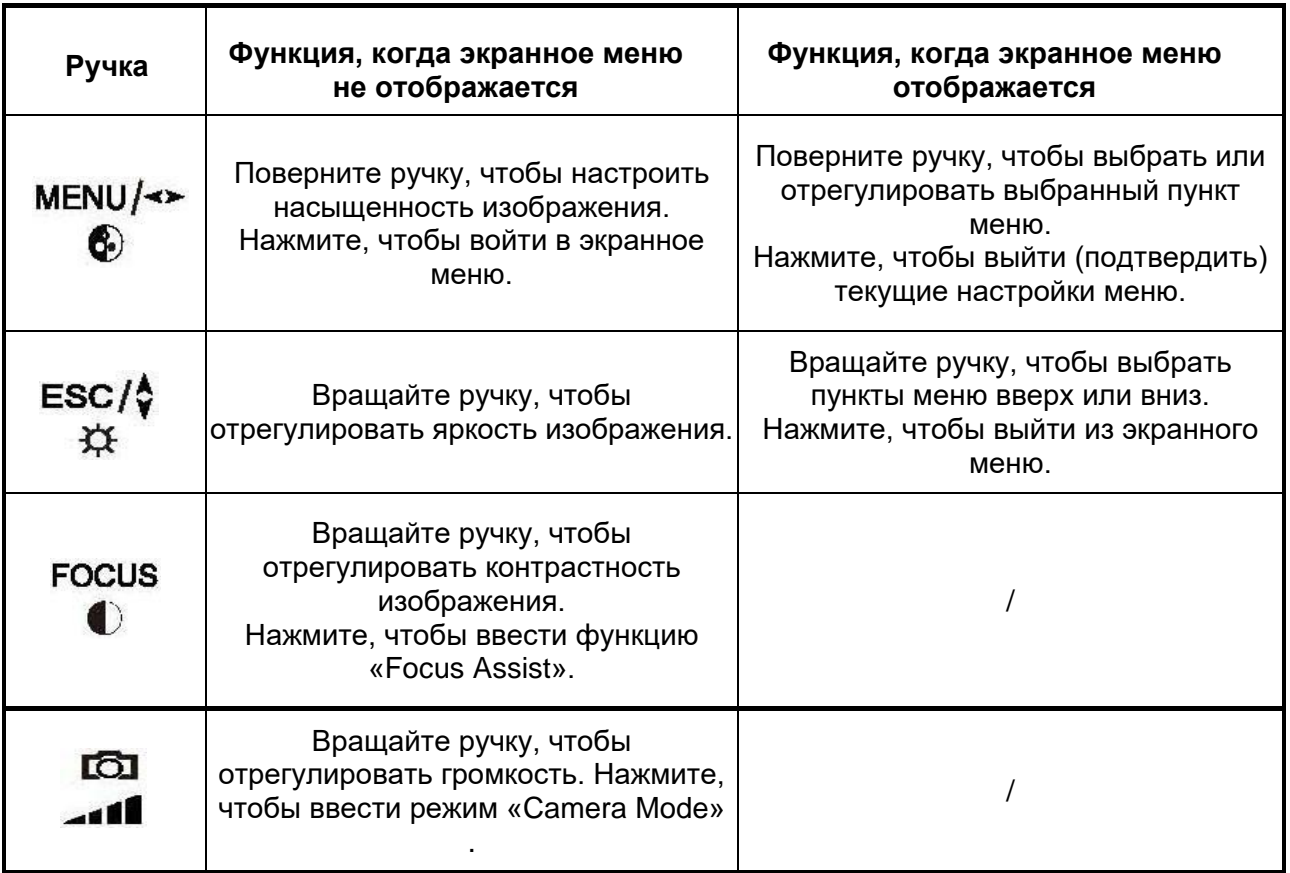

❻ **Power ON/ OFF Button**

⚫ **Разъемы задней панели**

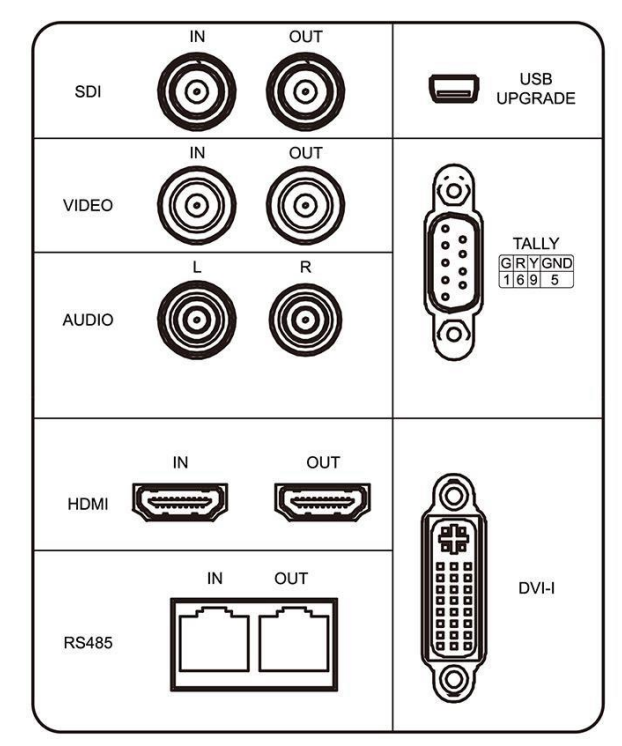

**SDI IN/ OUT:** SDI вход и выход

**VIDEO IN/ OUT:** Композитный видео вход и выход

**AUDIO L/R:** L / R аналоговый аудио вход

**HDMI IN/ OUT:** HDMI вход и выход

**RS485 IN/ OUT:** RS485 UMD вход и выход

**USB UPGRADE:** Порт обновления USB

**TALLY:** Tally (индикатор) входной сигнал

**DVI-I:** DVI-I вход

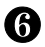

#### ⚫ **Порт RS485**

Монитор поддерживает порт RS485 для ввода сигнала

**PIN OUT** IN 1  $\mathbf{1}$ **GND GND**  $\overline{2}$ 3  $\mathfrak{p}$ **GND GND** 4 3 TXD-RXD-5  $\overline{\mathbf{4}}$  $RXD +$ TXD + 6 7 5  $RXD -$ TXD-8 6  $TXD +$ RXD +  $\overline{7}$  $NC$ **RS485 NC** 8 **NC NC** 

UMD, контакты интерфейса приведены ниже:

#### ⚫ **Варианты питания**

Есть три способа питания нашего монитора:

#### **a. Питание на прямую на разъем питания.**

Пожалуйста, подключите источник питания постоянного тока 5,5 \* 2,1 мм и полярность, как показано на рисунке ниже:

 $--($   $-$  +

**b. Через 4-контактный источник питания с разъемом XLR для питания от камеры или через вход адаптера питания.** Полярность 4-контактного входа питания XLR, как показано на рисунке ниже, обратите внимание на полярность входа питания, иначе это может повредить монитор.

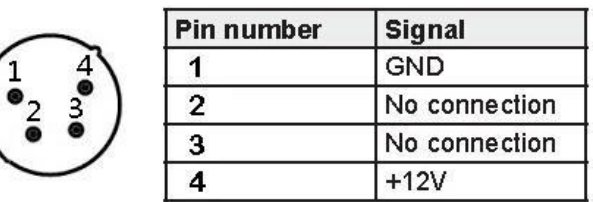

**Блок питания покупается дополнительно!**

#### **c. Установите аккумулятор на аккумуляторную пластину монитора для подачи питания.**

Задняя крышка изделия, включая батарейный отсек, доступна для двух типов батарей. Пользователи могут выбирать различные крепления батареи в соответствии со своими потребностями. (Если у пользователя нет требований к аккумулятору, используется Sony V-Mount Plate по умолчанию).

#### ⚫ **Крепления аккумуляторов**

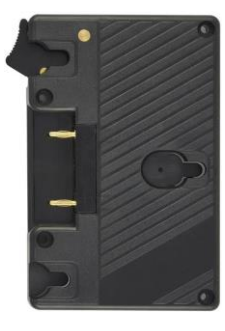

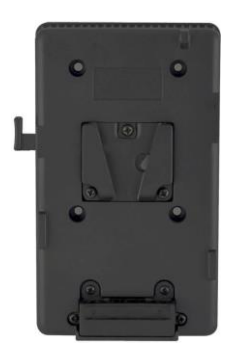

#### **Panasonic Anton крепление Sony V-Mount крепление**

**Примечание**: различные характеристики батареи имеют разные возможности. Время работы монитора будет разным. Пожалуйста, снимите батарею с монитора, если вы не используете монитор в течение длительного времени. **ВНИМАНИЕ РИСК ВЗРЫВА, ЕСЛИ БАТАРЕЯ ЗАМЕНЕНА НЕПРАВИЛЬНЫМ ТИПОМ** 

**УТИЛИЗАЦИЯ ИСПОЛЬЗУЕМЫХ БАТАРЕЙ В СООТВЕТСТВИИ С ИНСТРУКЦИЯМИ**

### **2. ИНСТРУКЦИЯ ПО РАБОТЕ С МЕНЮ**

P2P, Zoom ALL, L/R Zoom, U/D Zoom, Aspect Ratio все функции, связанные с функцией увеличения изображения, не поддерживаются в режиме 4K.

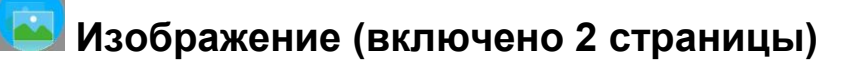

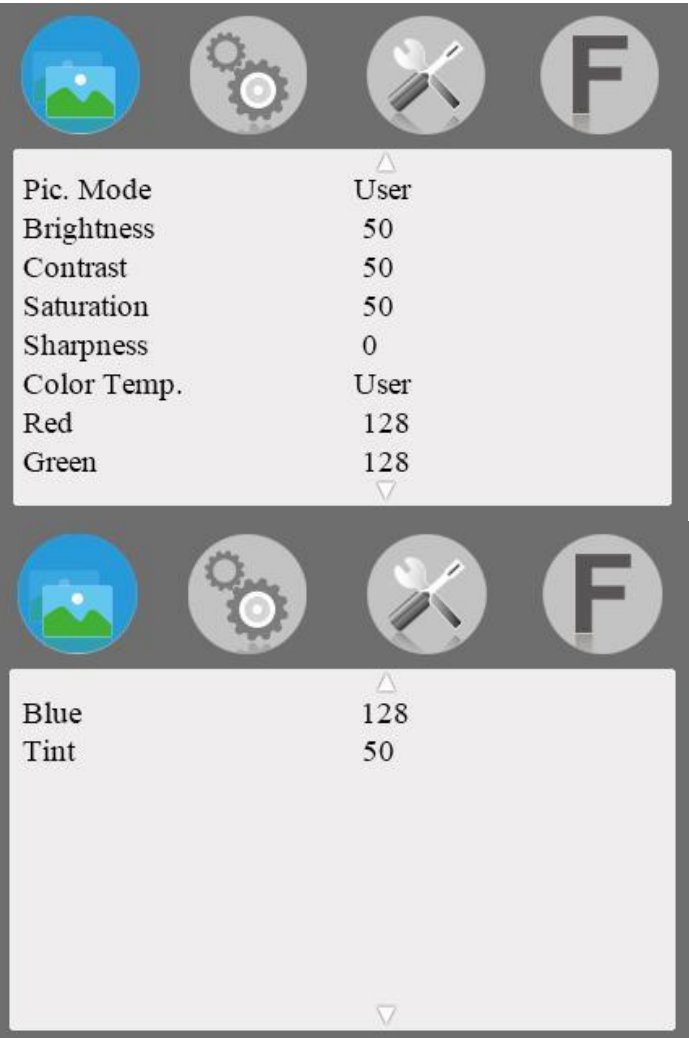

#### ※ **Pic. Mode: Standard, Dynamic, Mild, User**

Выберите «**User**», чтобы настроить яркость, контрастность, насыщенность, резкость. ※ **Brightness: 0**~**100**

Чтобы настроить яркость изображения

#### ※ **Contrast: 0**~**100**

Чтобы отрегулировать самые яркие и самые темные пропорции изображения, обратите внимание на смысл изображения при настройке, слишком высокая или низкая пропорция заставит изображение потерять цвет.

#### ※ **Saturation: 0**~**100**

Для регулировки насыщенности цвета.

#### ※ **Sharpness: 0**~**100**

Также называется «Четкость», это индикатор для определения четкости изображения и резкости края изображения. Если резкость выше, то чем выше контраст деталей на изображении, тем четче изображение.

#### ※ **Color Temp.: 6500, 9300, User**

Выберите изображение белого цвета с температурой монитора. Когда выберите «User», настройте красный, зеленый, синий, чтобы соответствовать вашему требованию.

#### $\%$  Tint: 0 $\sim$ 100

Для регулировки прохладного и теплого оттенка изображения.

#### **Настройка (включено 3 страницы)**

#### ⚫ **Menu страница 1**

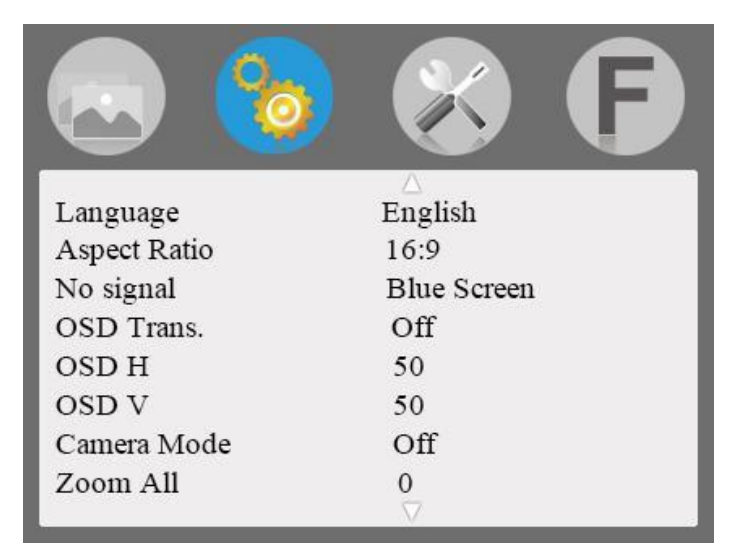

#### ※ **Language: English,** 中文**, Español, Português,**

#### **Français, Nederlands, Deutsch,** 日本語

Для выбора языка меню дисплея.

#### ※ **Aspect Ratio: Just Scan, Panorama, Auto, Zoom 1, Zoom**

#### **2, 16:9, 4:3.**

Чтобы выбрать соотношение сторон изображения.

#### ※ **No Signal: Black Screen, White Screen, Red Screen, Green**

#### **Screen, Blue Screen**

Для выбора цвета фона экрана при отсутствии сигнала.

#### ※ **OSD Trans.: High, Middle, Low, Off**

Прозрачность фона изображения при отображении меню.

#### ※ **OSD H: 0**~**100**

Для регулировки положения экранного меню по горизонтали.

#### ※ **OSD V: 0**~**100**

Для регулировки положения экранного меню по вертикали.

#### ※ **Camera Mode: 1080i, 480P, Off**

Видео на мониторе имеет изображения в реальном времени. Без деформации, без черного экрана, без задержки, идеально без искажений.

#### ※ **Zoom All: 0**~**100**

Чтобы настроить изображение на увеличение или уменьшение.

#### ⚫ **Menu страница 2**

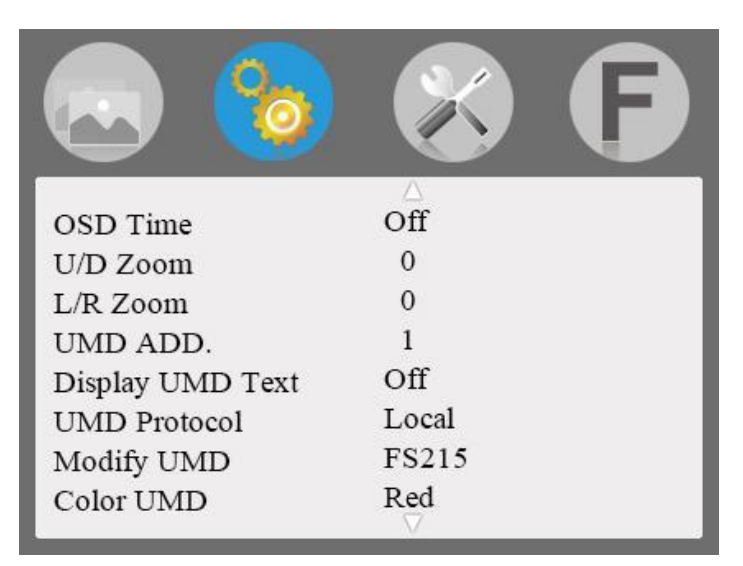

#### ※ **OSD Time: Off, 10Sec, 20Sec, 30Sec**

Функция заключается в настройке времени меню.

#### ※ **U/D Zoom: 0**~**100**

Чтобы настроить пропорции изображения вверх и вниз, чтобы увеличить или уменьшить масштаб.※ L/R Zoom: 0~100

#### ※ **UMD ADD.: 0**~**126**

Адресация UMD TSL адрес.

#### ※ **Display UMD Text: Off, On**

#### ※ **UMD Protocol: Local, TSL V3.1/V4.0**

#### ※ **Modify UMD**

Для адресации текста UMD, не более 16 букв.

#### ※ **Color UMD: Red, White, Black, Orange, Green**

Выбор цвета шрифта UMD.

#### ⚫ **Menu страница 3**

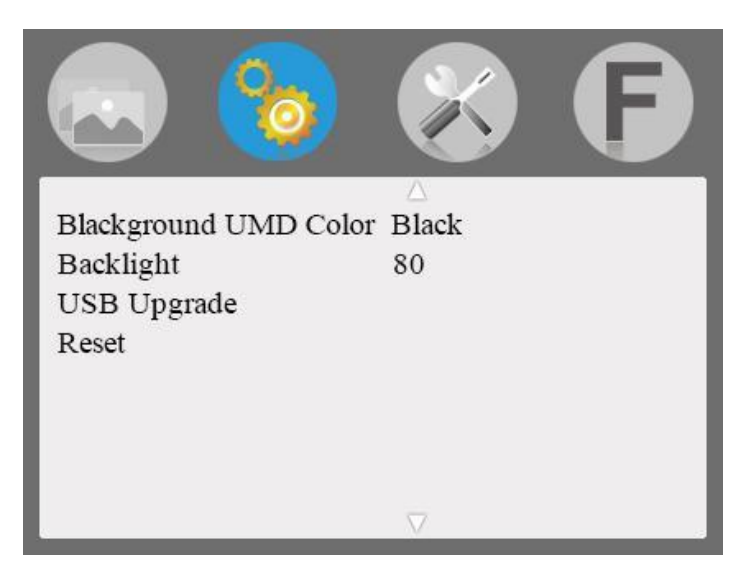

※ **Background UMD Color: Off, Red, Green, Orange, Black,** 

#### **White**

Выбор цвета фона UMD.

#### ※ **Backlight: 10**~**100**

Для регулировки яркости подсветки экрана.

※ **USB Upgrade:** Когда необходимо обновить

программное обеспечение, скопируйте файл на

диск U, затем через USB-кабель для соединения с

USB-портом обновления, поверните **< ►** для

подтверждения обновления. После обновления

монитор автоматически перезапустится. НЕ

подключайте USB-кабель к этому разъему без

обращения к производителю.

※ **Reset:**Поверн. кнопку, чтобы вернуться к исходным настройкам.

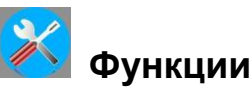

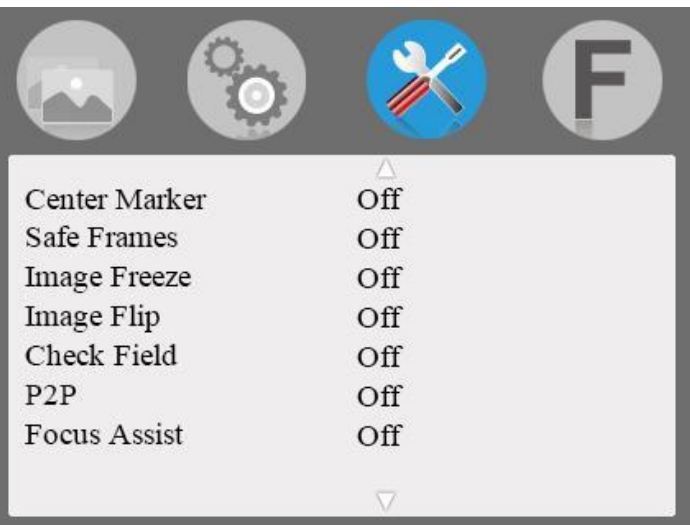

#### ※ **Center Marker: On, Off**

Установить центральную метку (крестик) на дисплее.

※ **Safe Frames: 80%, 85%, 90%, 93%, 96%, 2.35:1, Off** Выбрать маркер экрана.

#### ※ **Image Freeze: On, Off**

Стоп кадр (функция захвата).

※ **Image Flip: H\_V Flip, H Flip, V Flip, Off** Функция переворота изображения.

#### ※ **Check field: Red, Green, Blue, Mono, Off**

Для переключения между цветом, моно, красный, зеленый, синий.

#### ※ **P2P: On, Off**

Позволяет увеличивать изображение до размера

пиксель в пиксель.

#### ※ **Focus Assist: On, Off**

Заостряет края изображения для операции фокусировки.

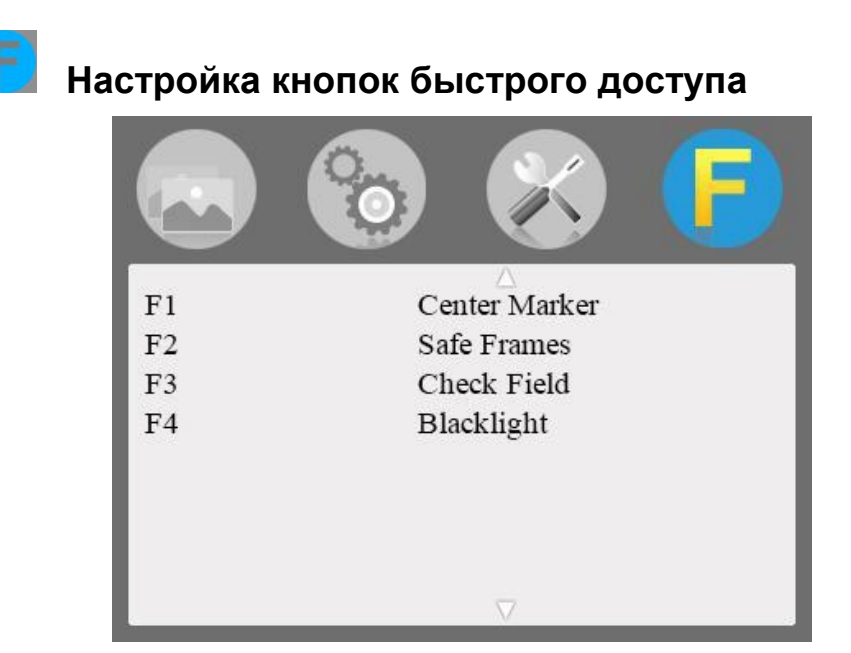

※ **F1: Center Marker, Safe Frames, Check Field, Aspect** 

**Ratio, Image Flip, P2P, Image Freeze, Backlight,** 

#### **Color Temp.**

Используйте ручку вверх и вниз  $\hat{\mathbf{v}}$ , выберите F1, затем поверните кнопку  $\blacktriangleright$ , затем поверните кнопку  $\hat{\mathbf{v}}$ , чтобы выбрать один из параметров в качестве функции определения. Нажмите кнопку MENU для подтверждения и поверните кнопку назад к следующей настройке F. Та же настройка для F2 / F3 / F4.

### **3. ПОДДЕРЖИВАЕМЫЕ ФОРМАТЫ СИГНАЛОВ**

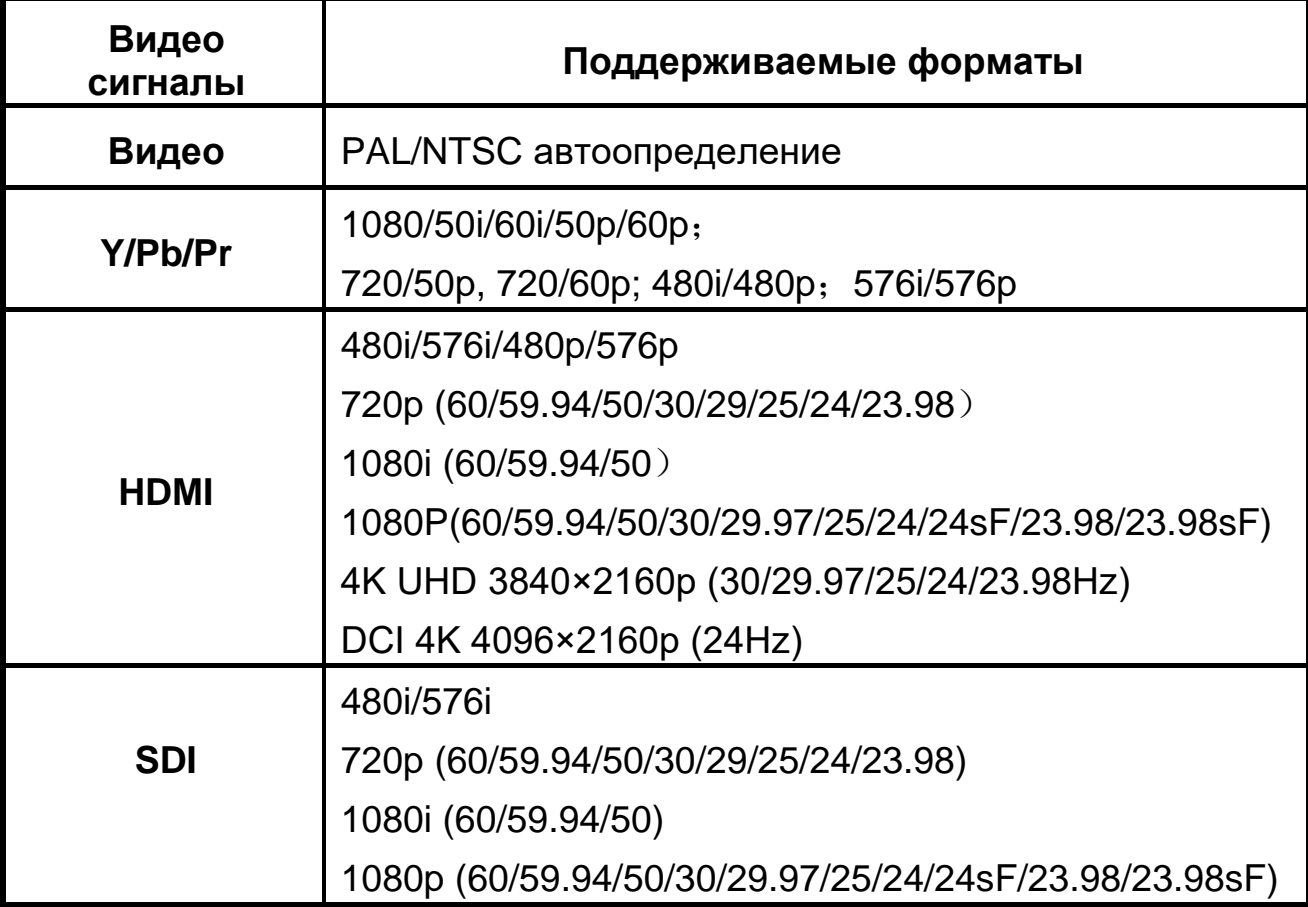

### **4. ПАРАМЕТРЫ**

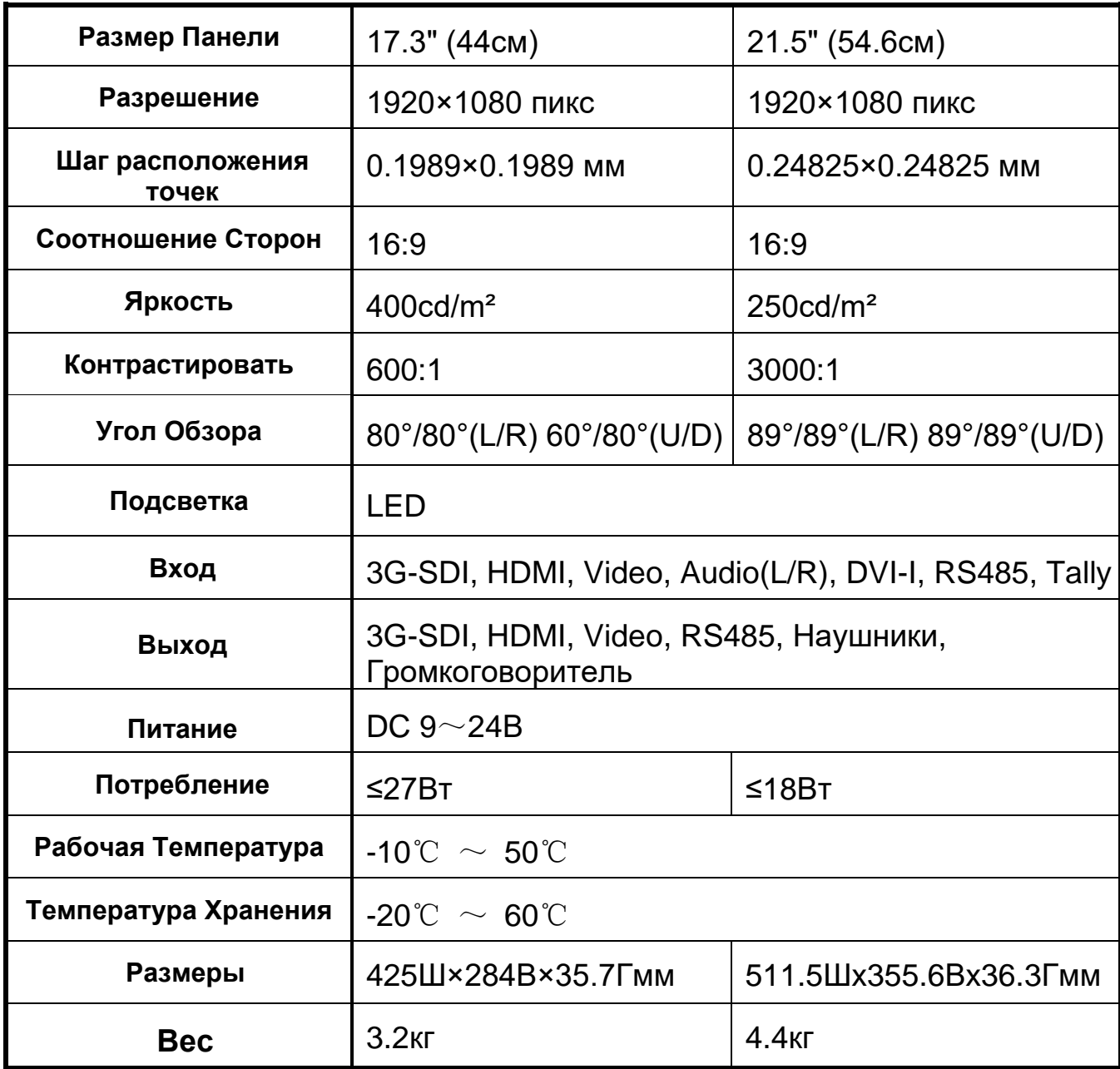

### **5. ПОИСК НЕИСПРАВНОСТЕЙ**

Если при использовании устройства возникают какие-либо проблемы, попробуйте следующие способы проверки и решения. Пожалуйста, свяжитесь с нами, если вы все еще не можете решить эту проблему или у вас есть другие проблемы.

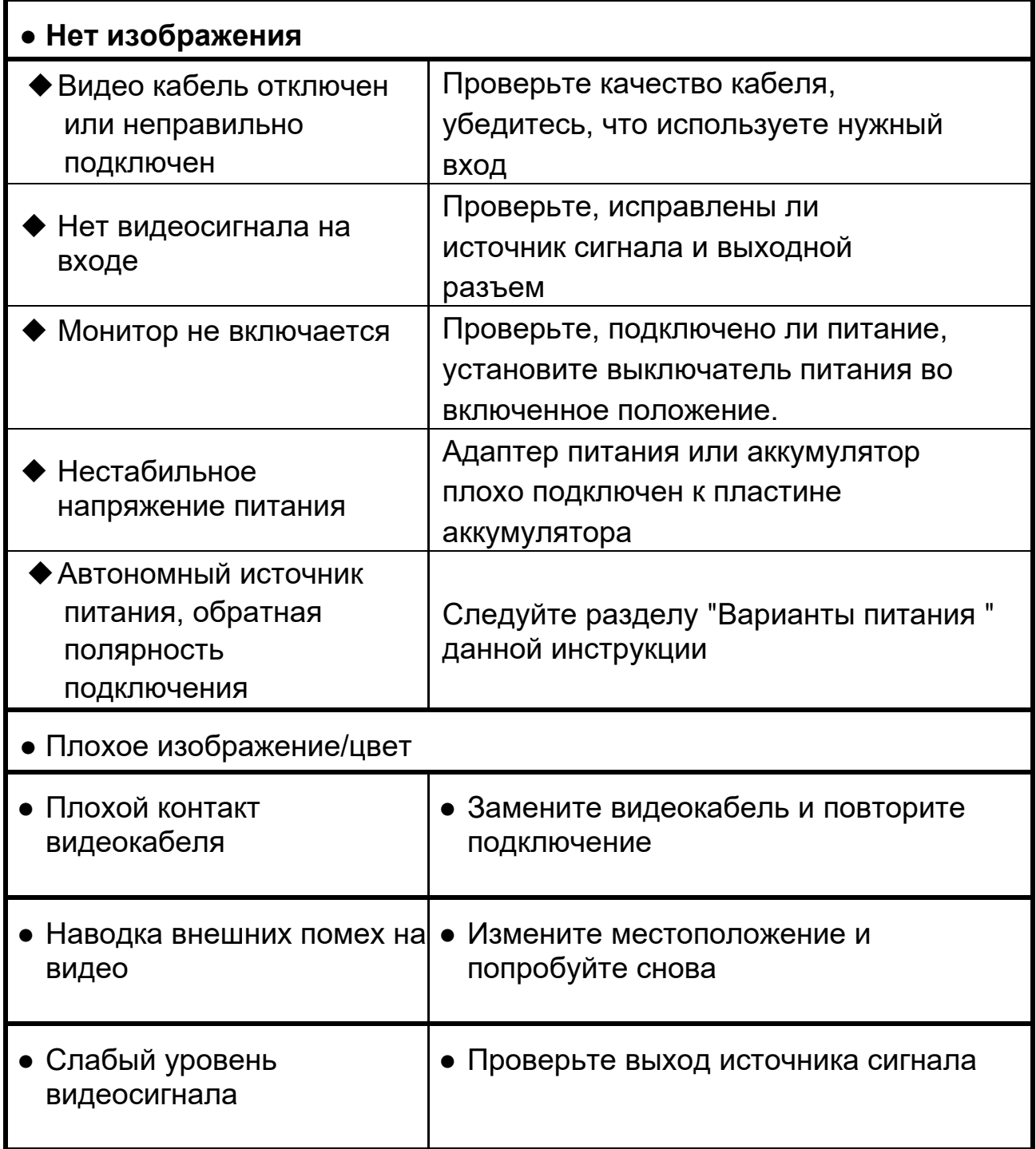

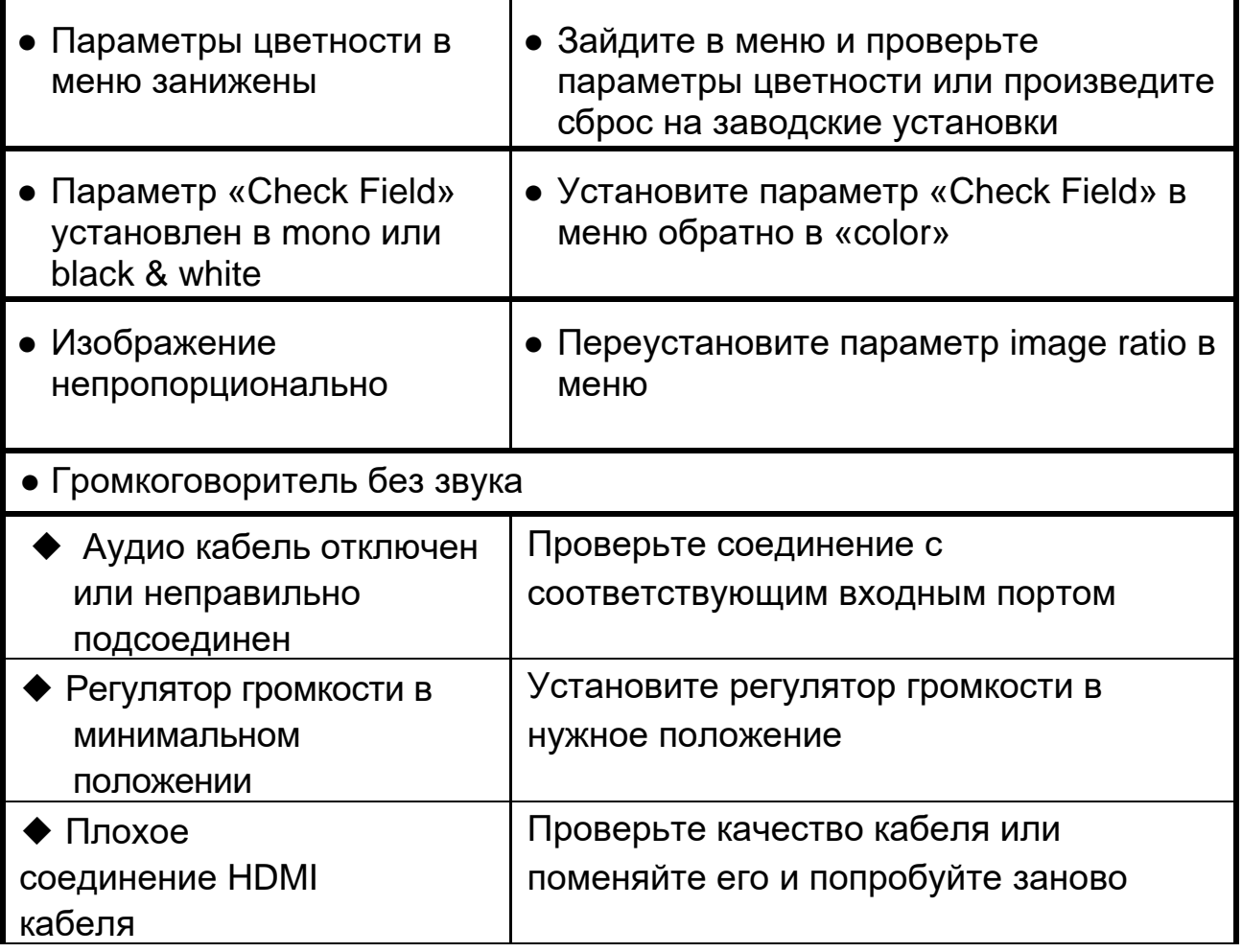

- **■ Если есть еще другие проблемы, свяжитесь с нашими инженерами.**
- **■** ★ **Поскольку мы улучшаем характеристики продукта и производительность, возможны изменения в спецификации без предварительного уведомления.**